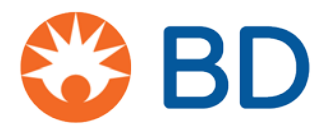

## **BD Pyxis™ MedStation™ ES Document medication waste at the time of removal**

Depending on your facility's policies and procedures, you may be required to waste a medication at the time of removal.

- 1. Perform the steps to remove medication from a device.
- The system calculates the amount to waste when the ordered dose is less than the total volume of the medication.
- On the Remove screen, select **Waste**.

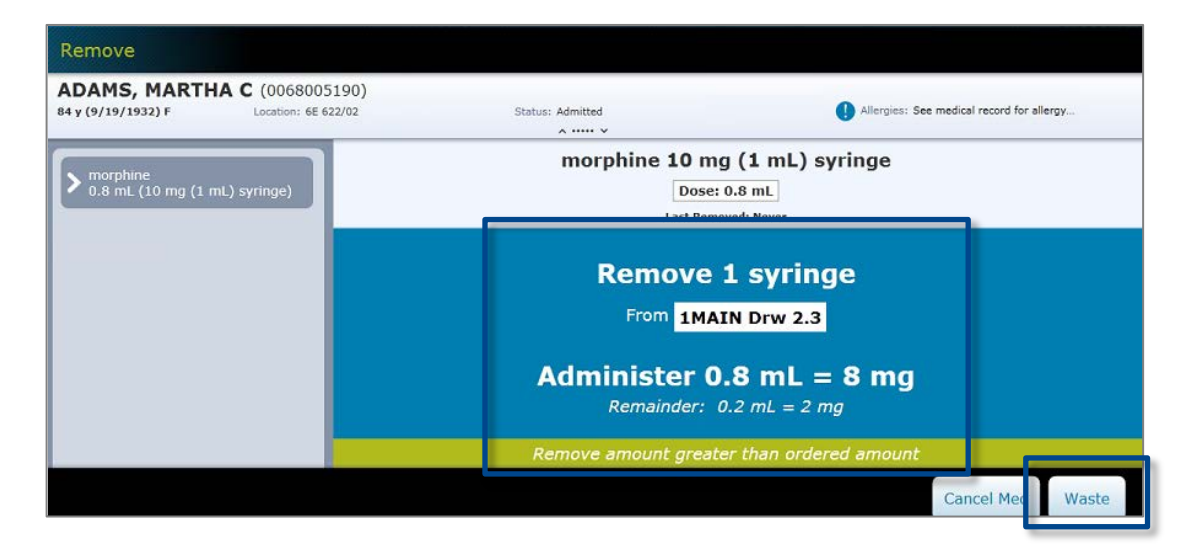

*Note: Your facility may configure the device to allow you to choose to document waste at the time of removal or at a later time. In that case, select either Waste Now or Waste Later to proceed (see image below). See the Resolving Undocumented Waste job aid for how to document waste at a later time.*

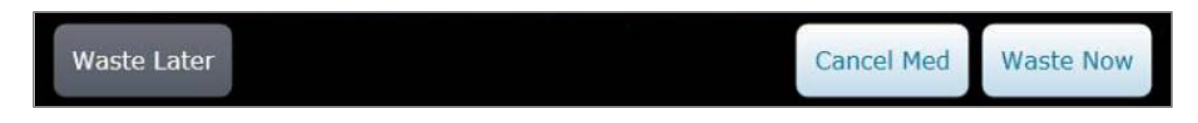

- In order to proceed, **you must close the storage location as prompted on the screen** (lid and/or drawer or door).
- 5. The witness is prompted to enter their credentials.
- With the witness present, place the medication waste in the appropriate location.